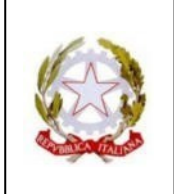

**Via Ulanowski, 56 - 16151 Genova - Tel. 010.6459928**

**E-mail: geps02000c@istruzione.it - Pec: geps02000c@pec.istruzione.it**

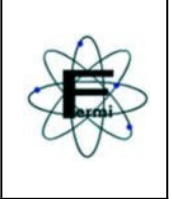

CIRCOLARE N. 40

Agli Alunni e alle Famiglie Ai Docenti

Oggetto: Colloqui Scuola-Famiglia

#### **Colloqui con i singoli Docenti**

Per l'a. s. 2023/24 i colloqui delle Famiglie con i singoli Docenti, per venire incontro alle richieste e per esigenze organizzative della scuola, si svolgeranno prevalentemente in modalità telematica e con la seguente articolazione:

 $\triangleright$  primo quadrimestre:

dal 23 ottobre 2023 al 12 gennaio 2024

 $\triangleright$  secondo quadrimestre:

dal 19 febbraio 2024 al 10 maggio 2024.

Ogni Docente fisserà, come di consueto, un giorno e un orario di ricevimento che avrà cura di comunicare utilizzando il documento "Calendario Colloqui" condiviso nella sezione File del Teams Collegio Docenti (cartella **Anno scolastico 2023-24)**.

Una volta fissati giorno e ora, il Docente potrà pianificare i propri colloqui su Argo, seguendo le istruzioni allegate alla presente circolare entro il 22/10/202.

I Genitori prenoteranno l'incontro telematico seguendo le istruzioni allegate. Per eventuali difficoltà/questioni tecniche, potranno descrivere il problema riscontrato all'indirizzo credenziali@fermi.edu.it comunicando le generalità e la classe frequentata dallo studente, un indirizzo mail valido e un numero telefonico a cui saranno contattati prima possibile.

Il docente, quindi, all'ora fissata, chiamerà il Genitore attraverso l'account del figlio sulla Chat dell'App Teams.

#### **Colloqui con il Consiglio di classe**

Anche quest'anno sono previsti due incontri pomeridiani per quadrimestre (sempre in modalità telematica), in cui i Genitori potranno contattare più docenti del Consiglio di Classe, nelle seguenti date:

 $\geq 0.5/12/2023$ 

dalle ore 15,00 alle ore 18,30;

 $\geq 04/04/2024$ 

dalle ore 15,00 alle ore 18,30.

Le istruzioni per i colloqui pomeridiani saranno comunicate con successiva circolare.

Si ricorda che ogni Docente, per situazioni che ritenga opportuno segnalare o approfondire personalmente, potrà convocare a distanza o in presenza le famiglie anche in giorni e orari diversi da quelli sopra indicati.

Per problematiche di carattere generale le Famiglie continueranno a far riferimento ai Coordinatori di Classe.

Genova, 19/10/2023

Il Dirigente Scolastico prof. Carlo Tasso

## **ISTRUZIONI PER I GENITORI PER PRENOTARE COLLOQUI**

Per procedere alla prenotazione digitare su motore di ricerca Argo Famiglia e quindi dalla pagine di login entrare con le proprie credenziali. Ricordarsi che il codice della scuola è SS<sub>16492</sub>

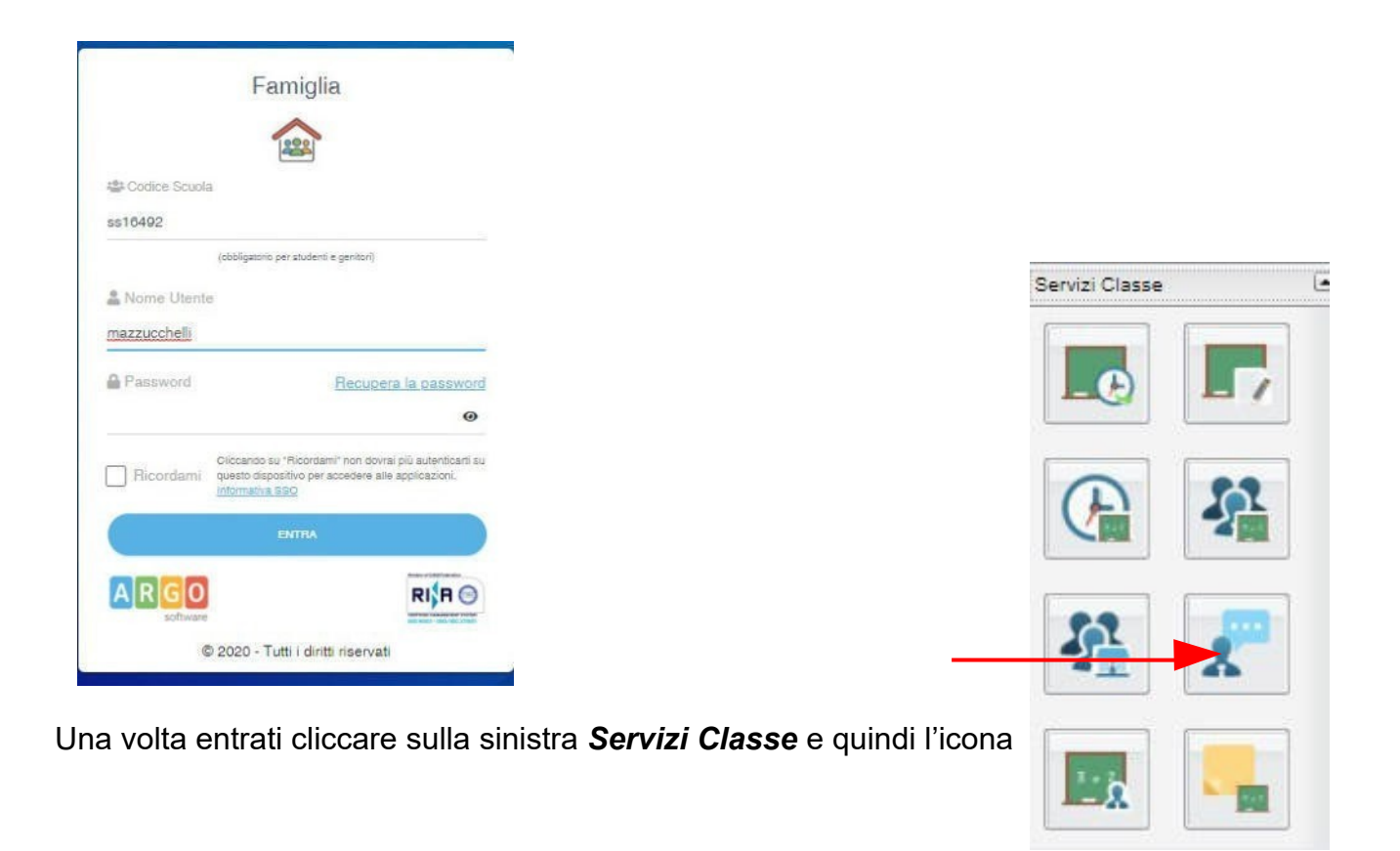

A questo punto sulla schermata che comparirà cliccare in fondo *Nuova Prenotazione*

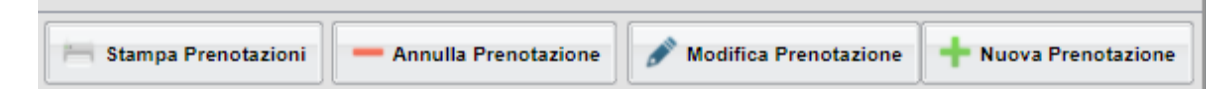

Selezionare il nome del docente e quindi cliccare nuovamente su Nuova Prenotazione

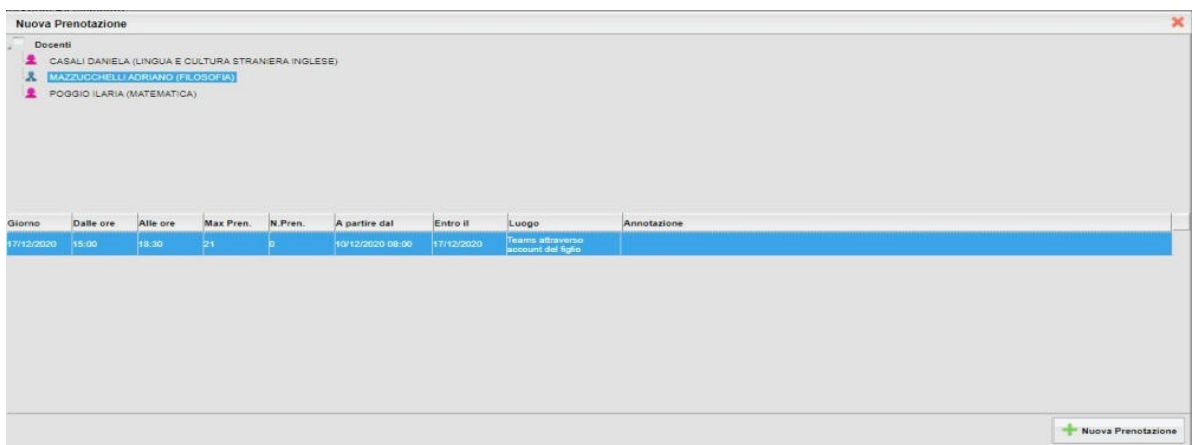

Nel riquadro che apparirà aggiungere numero di telefono e quindi cliccare confermare

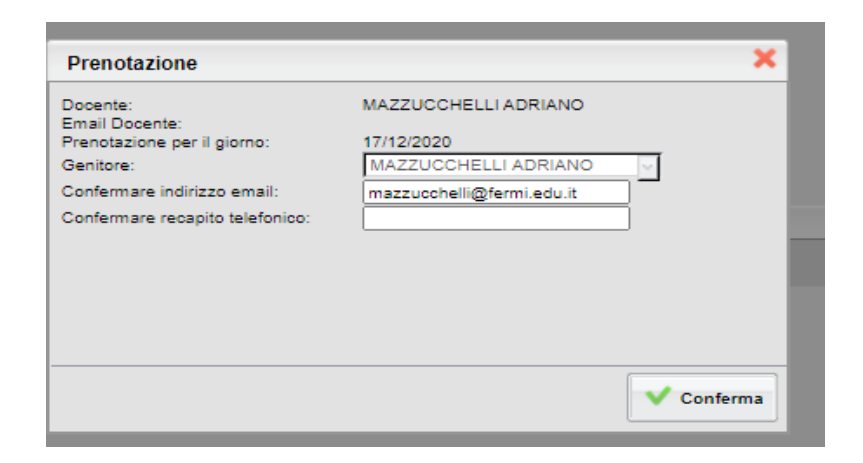

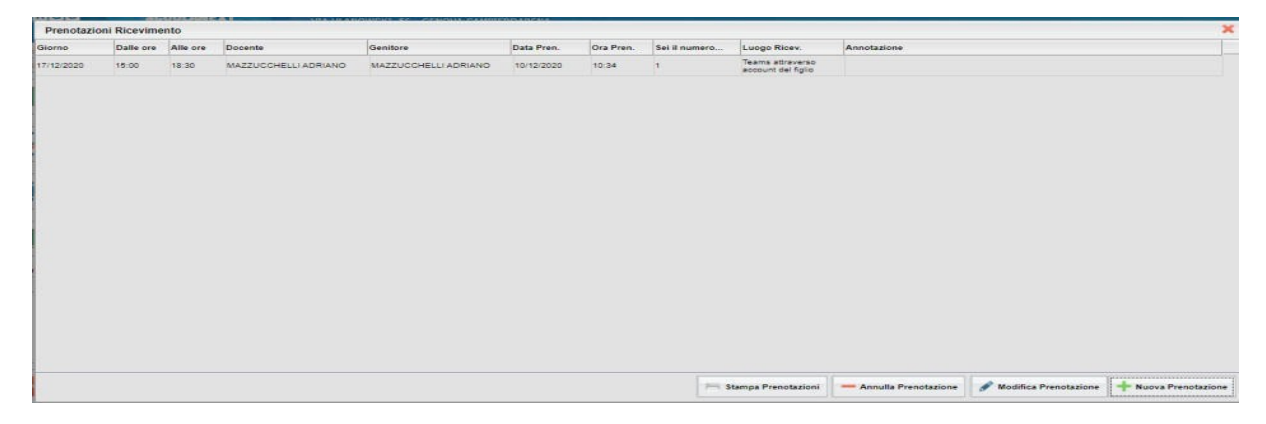

A questo punto comparirà la seguente schermata che confermerà la prenotazione e dalla quale si può procedere a nuove prenotazioni seguendo la stessa procedura.

E' possibile anche annullare una prenotazione effettuata, selezionando la prenotazione che si vuole annullare e cliccando su *Annulla Prenotazione*

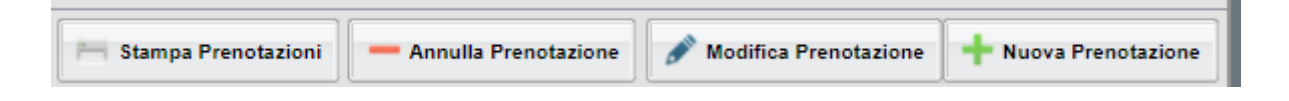

## **ISTRUZIONI PER I DOCENTI PER PIANIFICARE PRENOTAZIONE COLLOQUIO PERIODICO**

La procedura si può effettuare solo da Didup – Comunicazioni – colloquio

Docenti Selezionare Aggiungi cliccando direttamente su Aggiungi senza

aprire la finestra attraverso la freccetta

**Aggiungi** Elenco prenotazioni

Flaggare Ricevimento periodico aggiungere data e fascia oraria prescelta (io metto come esempio quella scelta da me)

Per quanto riguarda quante disponibilità generare io propongo questa soluzione (ovviamente è una proposta di cui potete assolutamente non tenere conto):

colloqui di 6/7 minuti per i docenti che hanno molte classi (Arte – Scienze Motorie – ecc) colloqui di 8/10 minuti per i docenti che hanno meno classi (Italiano – Matematica – ecc).

Ovviamente i docenti che fanno meno di 18 ore potranno scegliere se fare meno minuti di colloqui utilizzando la seguente formula ad esempio per quelli che hanno 12 ore (55 x 12 / 18 = circa 37 min) oppure scegliere di fare meno settimane di colloquio (sempre tenendo conto della proporzione di cui sopra)

**Attenzione è importante che nella parte dedicata a prenotazione consentita si metta un numero di giorni sufficientemente ampio da permettere ai genitori di trovare slot liberi per prenotare i colloqui e quindi direi che dovremmo inserire come ho indicato nell'esempio sopra 40 gg,**

Per cui la schermata dovrà alla fine comparire più o meno come la seguenteAggiungi ricevimento

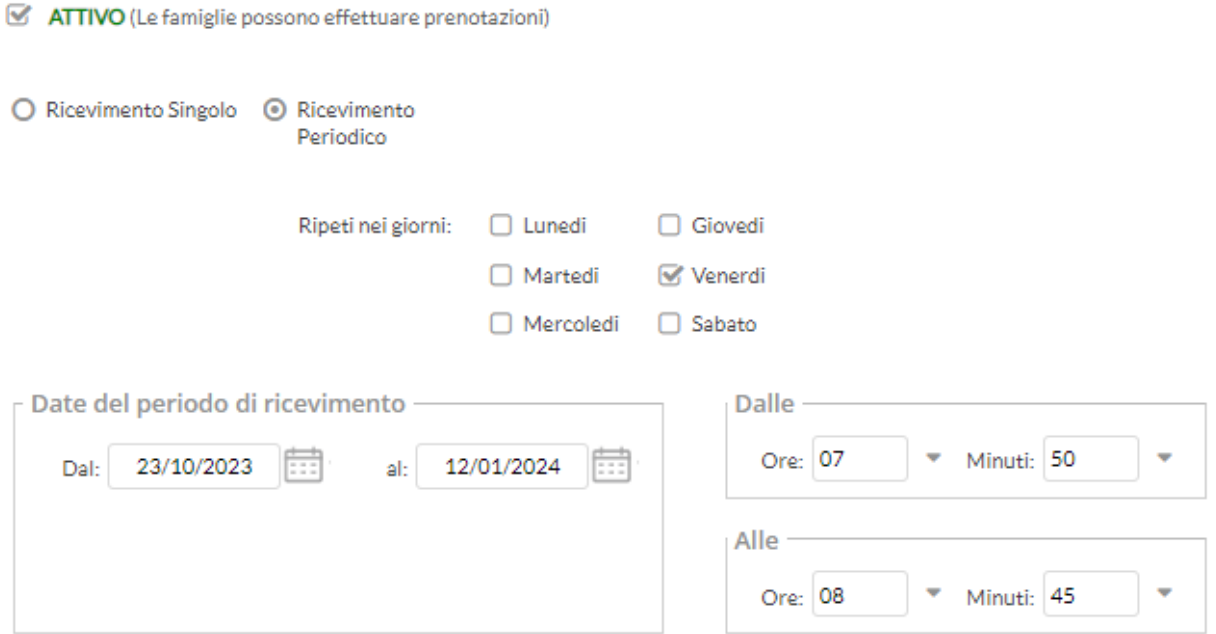

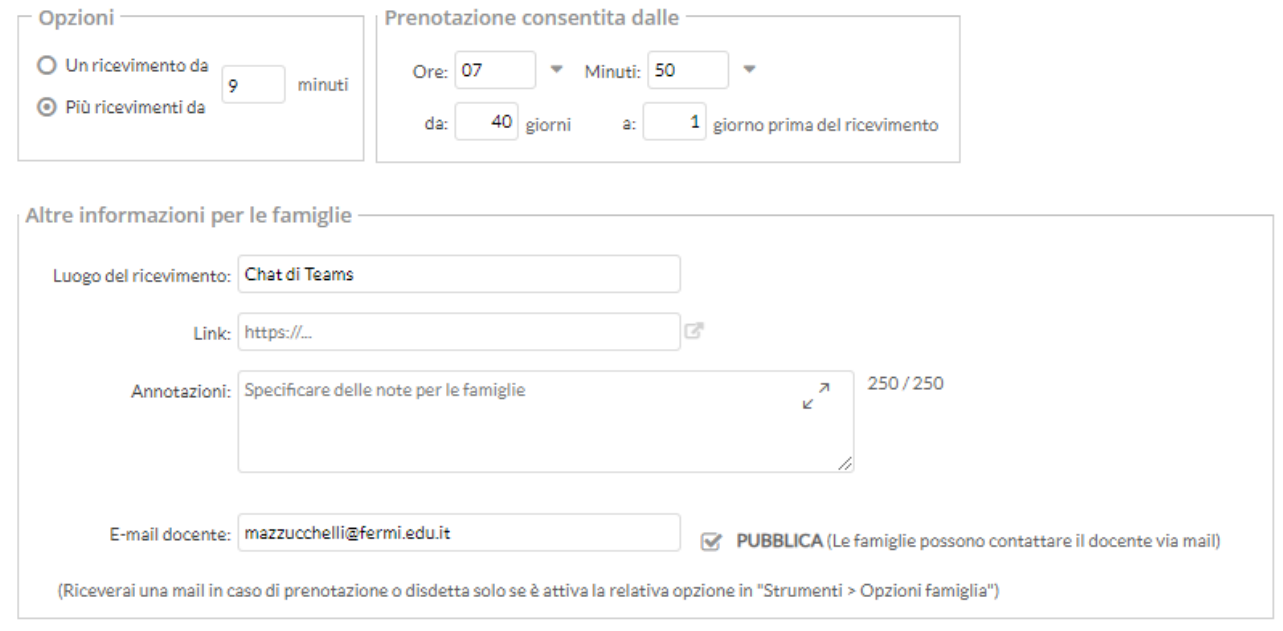

# A questo punto cliccare su Inserisci

Per modificare o eliminare colloqui, ad esempio quelli in cui il colloquio cadrebbe in un giorno festivo cliccare su filtra date e inserire la data del giorno o del periodo desiderato (come da esempio le date relative alle festività natalizie) cliccare Aggiorna

Quindi selezionare i colloqui che compaiono, cliccare sulla freccetta di Aggiungi e cliccare su Elimina selezionati

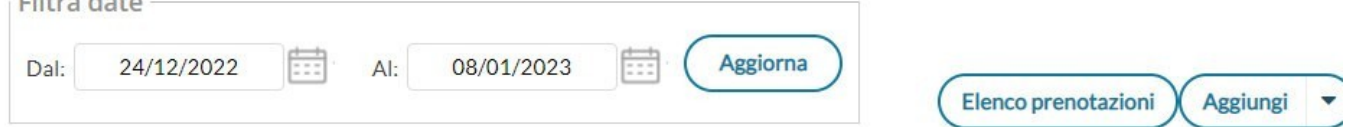

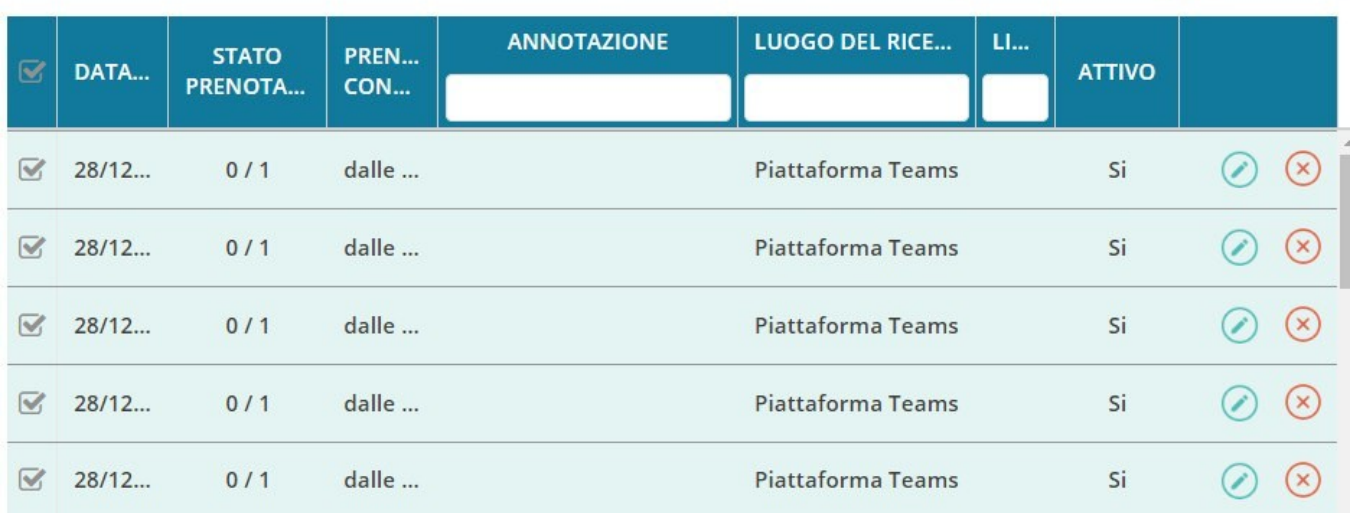